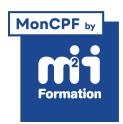

**Développez vos talents Certiiez vos compétences**

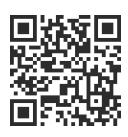

## Autodesk

# **AutoCAD / AutoCAD LT - Dessin 2D - Perfectionnement**

3 jours (21h00) | ★★★★★ 4,8/5 | AUT-PE | Code RS ou RNCP : RS6207 | Certification TOSA AutoCAD (non incluse) | Évaluation qualitative de in de stage | Formation délivrée en présentiel ou distanciel

Formations Informatique › Outils de conception et modélisation pour le bâtiment et l'industrie › Autodesk

*Document mis à jour le 03/06/2024*

# **Objectifs de formation**

A l'issue de cette formation, vous serez capable de :

- Décrire les options avancées de dessin et de modiication
- Utiliser l'ensemble des outils d'aides aux dessins
- Gérer les fonctions avancées des calques
- Utiliser une bibliothèque de blocs dynamiques avec attributs
- Utiliser les fonctions d'éditions avancées des textes, cotations et repères
- Gérer les ichiers en références externes : dessins, images...
- Utiliser les impressions multiples et les publications
- Créer et utiliser les ichiers de gabarits.

# **Compétences attestées par la certiication**

- Les compétences attestées sont variables en fonction du score obtenu (de 551 à 1000)
- Ce score déterminera un niveau (opérationnel, avancé ou expert) selon lequel vos compétences vous seront attribuées

Lien pour visualiser le détail de la certification enregistrée au RS : <https://www.francecompetences.fr/recherche/rs/6207/>

# **Modalités, méthodes et moyens pédagogiques**

Formation délivrée en présentiel ou distanciel\* (blended-learning, e-learning, classe virtuelle, présentiel à distance).

Le formateur alterne entre méthode\*\* démonstrative, interrogative et active (via des travaux pratiques et/ou des mises en situation).

Variables suivant les formations, les moyens pédagogiques mis en oeuvre sont :

- Ordinateurs Mac ou PC (sauf pour certains cours de l'offre Management), connexion internet fibre, tableau blanc ou paperboard, vidéoprojecteur ou écran tactile interactif (pour le distanciel)
- Environnements de formation installés sur les postes de travail ou en ligne
- Supports de cours et exercices

En cas de formation intra sur site externe à M2i, le client s'assure et s'engage également à avoir toutes les ressources matérielles pédagogiques nécessaires (équipements informatiques...) au bon déroulement de l'action de formation visée conformément aux prérequis indiqués dans le programme de formation communiqué.

*\* nous consulter pour la faisabilité en distanciel*

*\*\* ratio variable selon le cours suivi*

# **Prérequis**

Avoir suivi la formation AUT-FND "AutoCAD / AutoCAD LT - Dessin 2D - Initiation" ou avoir les connaissances équivalentes.

# **Public concerné**

Tout public confronté au dessin technique : ingénieurs, ingénieurs en bureau d'études, responsables de bureaux d'études, architectes, dessinateurs, projeteurs, décorateurs, chefs de projets, techniciens de fabrication...

# **Cette formation :**

- Est animée par un consultant-formateur dont les compétences techniques, professionnelles et pédagogiques ont été validées par des diplômes et/ou testées et approuvées par l'éditeur et/ou par M2i Formation
- Bénéicie d'un suivi de son exécution par une feuille de présence émargée par demi-journée par les stagiaires et le formateur.

# **Programme**

# **Jour 1 - Matin**

#### **Révision des principaux outils**

- Dessin 2D
- Modification dessin 2D
- La gestion des calques et les propriétés des objets
- Les textes et annotations
- Les hachures
- La cotation
- La mise en page et l'impression

#### **La gestion des calques**

- La transparence
- Les filtres de :
	- Propriétés
	- Groupes
- Les états de calques
- Les descriptions des calques

#### *Exemples de travaux pratiques (à titre indicatif)*

- *Réalisation d'un plan de pièce mécanique simple à partir d'un ichier vide*
- *Coniguration des calques, dessiner en utilisant les calques*
- *Réalisation de plusieurs vues de la pièce, d'une coupe*
- *Ajout des cotes, annotations et repères de coupe*
- *Impression du résultat*

## **Conception d'objets 2D complexes**

- Création de régions :
	- Simples
	- Complexes (union, soustraction et intersection)
- Les limites d'utilisation des régions
- La création de polyligne ou région par contour

#### *Exemples de travaux pratiques (à titre indicatif)*

- *A partir d'un plan de masse d'un bâtiment, création de régions reprenant les contours des locaux*
- *Combinaison des régions obtenues, soustraction des poteaux et autres éléments à enlever du métré*
- *Ajout de polylignes reprenant les contours des pièces*

# **Jour 1 - Après-midi**

## **Modiication de dessin 2D**

- Gérer l'ordre de tracé des objets
- Réattribuer les propriétés "du calque"
- Joindre des objets similaires
- Inverser la direction des entités : ligne, polyligne...
- Rechercher et éliminer les objets en doublons
- Isoler / masquer les objets indépendamment des calques

## **Les sélections**

- La sélection rapide
- Sélectionner les objets similaires

#### *Exemples de travaux pratiques (à titre indicatif)*

- *Dans un plan de bureaux*
	- *Simpliier les tracés superposés*
	- *Gérer l'ordre de tracé des hachures de surfaces*
	- *Replacer les éléments dans leurs calques et propriétés d'origine*
	- *Sélectionner un type de bloc par son nom*

#### **Les outils d'aide au dessin**

- REPEROBJ (repérage aux objets) : projection orthonormée ou polaire
- POLAIRE (angles polaires) : déinition et utilisation des angles prédéinis
- DYN (saisie dynamique) : utilisation et paramétrage de la saisie de coordonnées dynamiques
- TPY (affichage de la transparence) : utilisation et paramétrage de l'affichage de la transparence
- EL (affichage des épaisseurs) : utilisation et paramétrage de l'affichage des épaisseurs des lignes
- PR (propriétés rapide) : définition des propriétés modifiables par objets
- SC (cycle de sélection) : utilisation des cycles de sélections

#### *Exemples de travaux pratiques (à titre indicatif)*

– *Désactivation / activation des aides aux dessins et utilisation de leurs options*

#### **Les hachures**

- Les outils avancés de création de hachures
- Les hachures avec "gradients"
- La transparence
- Les hachures séparées
- La correspondance de propriétés
- Dessiner des hachures sans contours préexistants

#### *Exemples de travaux pratiques (à titre indicatif)*

- *A partir d'un fond cadastral téléchargé sur cadastre.gouv.fr*
- *Matérialisation des parcelles par hachurage et ajout d'une zone circulaire remplie d'un gradient autour d'un point déini du plan*

# **Jour 2 - Matin**

#### **Le texte**

- Retour sur le paramétrage du style
- Les outils avancés du texte multiligne
	- Insérer et déinir des champs
	- Insérer et déinir les listes
	- Insérer des caractères spéciaux
	- Déinir les colonnes
	- Utiliser et paramétrer le correcteur d'orthographe

#### *Exemple de travaux pratiques (à titre indicatif)*

– *Ajout d'une légende sur une présentation d'un plan*

## **La cotation**

- Retour sur le paramétrage du style
- Les outils de cotation avancée
	- Coupure des cotes
	- Espacement des cotes
	- Cotation base et continue
	- Symbole de cotation raccourcie
	- Réassocier les cotations

#### *Exemples de travaux pratiques (à titre indicatif)*

- *Sur un plan de bâtiment en cm dans l'espace objet :*
	- *Création et utilisation de styles de cotes pour l'intérieur et l'extérieur du bâtiment*
- *Utilisation des outils avancés*

#### **Les repères multiples**

- Ajouter et/ou supprimer des lignes de repères
- Aligner les repères
- Fusionner les repères

#### *Exemples de travaux pratiques (à titre indicatif)*

- *Ajout d'un bullage sur assemblage mécanique*
- *Alignement des bulles et indication du nombres de pièces*

#### **La gestion des objets d'annotation**

– Retour sur l'ajout / suppression de l'échelle courante aux objets d'annotations

#### *Exemples de travaux pratiques (à titre indicatif)*

– *Dans un ichier contenant des cotes, textes et hachures : la déinition d'échelle d'annotation rendra l'aichage de ces éléments lié à l'échelle de la fenêtre de présentation*

# **Jour 2 - Après-midi**

#### **Les blocs**

- Retour sur le principe de gestion et stockage des blocs
- Relation entre les blocs et les calques
- Créer des blocs avec attributs
- Editer les attributs
- Gérer / synchroniser les attributs
- **4/7** [m2iformation.fr](http://www.m2iformation.fr) | [client@m2iformation.fr](mailto:client@m2iformation.fr) | 01 44 53 36 00 (Prix d'un appel local)
- Créer des blocs dynamiques
- Utiliser l'éditeur de blocs
- Utilisation des paramètres
	- Linéaire
	- Rotation
	- Alignement
	- Visibilité...
- Utilisation des actions
	- Etirement
	- Rotation
	- Alignement
	- Table de consultation...
- Gestion et choix d'affichage des blocs dynamiques
- Editer un bloc depuis le dessin
- Blocs intelligents

## *Exemples de travaux pratiques (à titre indicatif)*

- *Dans un plan de masse de bâtiment tertiaire (type salles de formations)*
	- *Disposer du mobilier dans les salles*
	- *Replacer les éléments à l'intérieur d'un bloc dans le calque 0, utilisation de la couleur du calque*
	- *Création d'un bloc avec attributs reprenant la surface et le nom de la salle*
	- *Création d'un bloc dynamique contenant plusieurs dimensions d'un même mobilier (table, armoire...)*

## **Insertion de données extérieures liées**

- Insérer un objet OLE
- Insérer un hyperlien

#### *Exemples de travaux pratiques (à titre indicatif)*

- *Dans le ichier utilisé dans TP précédent, ajout d'un logo en OLE*
- *Création d'un lien vers des pages Web / ichier de caractéristiques du mobilier*

# **Les palettes d'outils**

- Concevoir une palette d'outils
- Créer et gérer les groupes de palettes
- Les éléments et outils stockables dans les palettes
- Les blocs dans les palettes d'outils : les propriétés spéciiques des blocs dans les palettes d'outils

# *Exemples de travaux pratiques (à titre indicatif)*

– *Création d'une palette d'outils et ajout de blocs depuis le dessin courant*

# **Jour 3 - Matin**

# **Outils d'exportation de données**

- Extraire des données de blocs vers un ichier texte (ATTEXTR)
- Déinir un gabarit d'extraction
- Choisir le format d'extraction
- Utilisation de l'assistant d'extraction de données (EXTRACTDONNEES)\*
- Création d'une table d'extraction de données ou d'un ichier externe\*

# *Exemple de travaux pratiques (à titre indicatif)*

– *Utilisation de l'extraction d'attributs pour créer le tableau des surfaces d'un plan de bureaux ou d'une nomenclature d'un assemblage mécanique*

# **Palette nombre**

**5/7** [m2iformation.fr](http://www.m2iformation.fr) | [client@m2iformation.fr](mailto:client@m2iformation.fr) | 01 44 53 36 00 (Prix d'un appel local) – Utiliser la palette des nombres pour compter les instances d'un bloc

– Créer un tableau de comptage de blocs

#### **Les références externes ou Xref**

- Attacher / détacher un ichier (DWG, Images, PDF) en référence
- Décharger / recharger un fichier DWG en référence
- Editer une référence sur place
- Attacher / détacher un ichier image en référence
- Délimiter un fichier en référence
- Editer un ichier DWG en référence depuis le dessin hôte
- Ouvrir un fichier DWG en référence
- Convertir une Xref en bloc interne

#### *Exemples de travaux pratiques (à travaux pratiques)*

– *Utilisation d'un fond de plan DWG (plan cadastral, implantation industrielle, équipement sportif, plans d'architectes) comme Xref en se basant sur un fond création dans un calque dédié d'un aménagement de bureau (cloisons et mobiliers)*

#### **Les tableaux**

- Les styles de tableaux
- Les modiications de tableaux
- Les formules des tableaux
- Liaison de données à partir d'un tableau Excel existant

#### *Exemple de travaux pratiques (à titre indicatif)*

– *Sur le ichier du TP précédent, dans une présentation, chiffrage de l'aménagement présenté dans un tableau*

# **Jour 3 - Après-midi**

#### **La mise en page et l'impression**

- Le gestionnaire des mises en page : présentations et espace objet
- Choix des imprimantes et traceurs
- Choix des formats de papier et unités
- Créer les fenêtres lottantes des présentations
- Relations entre l'espace papier et l'espace objet lottant
- Déinir l'échelle du dessin par fenêtre
- Les styles d'annotation "annotatifs"
	- Ajout / suppression des échelles courantes aux objets d'annotations
	- Affichage et masquage des objets d'annotations
- Le verrouillage des fenêtres
- Les propriétés des calques de présentations
- Modiier la liste des échelles
- Les fenêtres complexes
- Les fenêtres agrandies
- Déplacements d'objets entre les espaces

#### *Exemples de travaux pratiques (à titre indicatif)*

- *Depuis un plan existant, ajout de présentations contenant des vues d'ensemble et de détails*
- *Vues avant / après modiication du plan (visibilité de calque)*

#### **La publication de ichiers**

– Publier plusieurs présentations dans un ou plusieurs ichiers PDF ou DWF

#### *Exemple de travaux pratiques (à titre indicatif)*

– *Sur le ichier du TP précédent, publication de toutes les présentations au format PDF et DWF*

#### **Les formats d'exportation / importation**

– Approche des différents formats de ichiers importer et exporter

#### *Exemples de travaux pratiques (à titre indicatif)*

- *Importation d'un PDF dans l'espace objet et utilisation comme base de dessin*
- *Exportation d'une partie de plan et utilisation dans un logiciel bureautique (Word, PowerPoint...)*

## Le suivi des modifications

- Afficher l'historique des versions
- Utiliser la comparaison de versions

#### **Les gabarits**

- La création de gabarits (DWT)
- Rappel sur l'utilisation des gabarits de dessin

#### *Exemples de travaux pratiques (à titre indicatif)*

- *Sur le ichier du TP précédent, enregistrement du ichier comme gabarits après suppression des éléments de l'espace objet*
- *Utilisation du gabarit créé pour un nouveau projet*

# **Certiication (en option, hors inscription via le CPF)**

- Prévoir l'achat de la certiication en supplément (ne concerne pas les inscriptions via le CPF pour lesquelles la certification est incluse)
- L'examen (en français) sera passé soit à la fin de la formation, soit ultérieurement dans nos centres de formation
- Il s'effectuera en ligne et durera en moyenne 1h00
- 551 points minimum seront nécessaires pour l'obtention de la certiication (le score obtenu attestera d'un niveau de compétence)

Uniquement sur AutoCAD complet (donc indisponible sur AutoCAD LT)

Le contenu de ce programme peut faire l'objet d'adaptation selon les niveaux, prérequis et besoins des apprenants.

# **Modalités d'évaluation des acquis**

- En cours de formation, par des études de cas ou des travaux pratiques
- Et, en in de formation, par un questionnaire d'auto-évaluation et/ou une certiication (proposée en option)

# **Accessibilité de la formation**

pagebreakavoidchecked="true";

Le groupe M2i s'engage pour faciliter l'accessibilité de ses formations. Les détails de l'accueil des personnes en situation de handicap sont consultables sur la page [Accueil et Handicap](https://www.m2iformation.fr/accueil-et-handicap/).

# **Modalités et délais d'accès à la formation**

pagebreakavoidchecked="true";

Les formations M2i sont disponibles selon les modalités proposées sur la page programme. Les inscriptions sont possibles jusqu'à 48 heures ouvrées avant le début de la formation. Dans le cas d'une formation financée par le CPF, ce délai est porté à 11 jours ouvrés.